**AutoCAD**

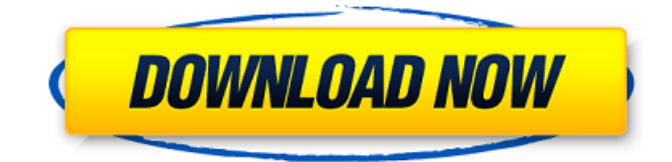

#### **AutoCAD Incl Product Key Download (Latest)**

Brief History Autodesk founder John D. Engel developed and used AutoCAD For Windows 10 Crack and other software products on a computer named the "Kernower Rabbit". The name was taken from Douglas C. Kernower's "Introduction to CAD," a book about Computer-Aided Design. The AutoCAD For Windows 10 Crack name is derived from the name of Autocad, a side project of a group of friends at Macromedia, a company formed by John D. Engel, an Autodesk alumnus. The Autocad name comes from the name of Autocad, the product that John created in the fall of 1981. Autocad is one of Autodesk's few large-scale products. Its first release was in 1982 on Apple II, Atari 8-bit and Apple IIGS systems. It was ported to the Commodore 64 in 1985, and then the Amiga in 1989. It was ported to Microsoft Windows in 1991 and to the Mac OS in 1994. With a version of AutoCAD released for the iPad in 2011, Autodesk introduced a complete new desktop-publishing system, Revolution. Standard Functionality Modern AutoCAD has more than 16,000 commands. These allow you to create complex drawings, from simple concept drawings to sophisticated production drawings. Every command can be turned on or off by means of keyboard shortcuts. (The keyboard shortcuts are pre-set; you can change them, as described below.) Drawing and editing On the left side of the user interface, you can select a drawing from the Navigator window. This is called the active drawing. From the left side, you can select the New Drawing icon to open a new drawing, a similar icon to open a drawing from a previously opened drawing file, and an icon to open an existing drawing from a local or networked shared directory. The right side of the user interface is divided into an area that is available for editing, and a Tool Palette. The tool palette displays a list of commands and tools (i.e. the drawing or editing commands) available for use in the current drawing. When you select an available tool, that tool is displayed in the Tool Palette. You can then click the mouse to view the tool's various tool options and keyboard shortcuts. You can also right-click to display more tool options. Editing To edit, you must select the object you wish to edit (for example

## **AutoCAD Crack+ [Mac/Win] [Updated] 2022**

.net wrapper for the class library. External links Category:AutoCAD Category:Computer-related introductions in 1986 Category:3D graphics software Category:Graphics software Category:AutodeskQ: How to create tuple type from tuple type? I would like to create the following type: type Tuple = [X, Y, Z]; But I can't find anything in the official docs for this. Is it possible at all? If not, what would be the standard way to accomplish this? A: The literal syntax you mentioned is simply an alias for Array. Since that type has an identifier already, you can use it as the type of a tuple. The man who had sex with the corpse of American Airlines flight #1112 was arrested after police found his semen on the dead woman. According to court records, the man, whom police have not identified, had sexual intercourse with the body of the late passenger aboard the flight. Court documents state that the man had sexual intercourse with the body "at least two weeks prior to the body being recovered." The man was arrested on suspicion of human trafficking and solicitation of a crime. John Charles Zaragoza, the man who had sex with a dead woman aboard an American Airlines flight #1112, has been released on a \$20,000 bond. Credit: Police in Corpus Christi, TX According to ABC News, the man is the alleged boyfriend of the deceased woman and was arrested as the flight was preparing to land in Corpus Christi. The man had been with the woman all week and the couple had exchanged text messages prior to the woman's death. The flight left from San Jose, Costa Rica on April 5th, headed for Miami. According to ABC News, the flight was delayed for nearly 12 hours and was finally allowed to land in Corpus Christi around 7:30 am, on April 6th. When the body of the deceased was located in the aft lavatory, police and emergency responders had to manually break open the bathroom door. The flight attendant had seen the woman's body in the aisle of the plane and immediately alerted the pilot. American Airlines stated in a statement that the man a1d647c40b

## **AutoCAD Activation Code With Keygen**

Move the control panel on the top left of the screen and press the button 'A' to access settings and activate the Autodesk Autocad software. Save the software on a hard disk as autocad or autocad.exe. Use the appropriate software on your computer. Save the software on a hard disk as autocad or autocad.exe. Go to file -> open, select the Autodesk Autocad and activate it. Remove the keygen Go to autocad -> get license -> remove license. Use the software Press 'V' to enter in the license tab. Then press 'ok' to exit the tab. Then press 'Enter' to run the program. Saved files On the left side of the window, press the button 'A' to access the preferences of the program. The options appear on the left side of the window. Then go to'save and load' to save your project. See also :Category:Autodesk 3ds Max List of 3D modeling tools References External links Autodesk Autocad Category:3D graphics software Category:3D modeling software for Windows Category:AutoCAD alternativesQ: Hide output when using Search and Replace tool in InDesign CS6 I'm searching and replacing text in a large InDesign document, and I get an error every few hundred words. I'd like to only see these errors, but the results make the output window go from dark grey to bright white when an error occurs. Is there a way to prevent the output from changing colors? A: I had the same problem couldn't find a setting for this. Luckily, I managed to work around it. Select everything you want to search/replace, and press Alt + Shift + E or go to Edit > Search & Replace... The search & replace dialog opens. In the top left corner there's a little green area with the stylized result of a search. It might be difficult to see sometimes, so I often select the whole document and press Ctrl + T to get a zoomed view of it. You should now see some matches in the dialog. Highlight the first one or all of them. At the bottom of the dialog you'll see a box that says "Show advanced options".

#### **What's New in the AutoCAD?**

Graphically create and preview plans, drafts, and scenarios without any data loss. For example, create and edit a construction plan in your AutoCAD drawings and preview your design from your smart phone with the update feature. (video: 1:57 min.) Support for external AutoCAD layouts. All-new, importable layouts support the symbols and fonts you need, with the results you're used to. (video: 1:30 min.) Orientation Changes in UCS: With the ability to change both axes and the orientation of your UCS, you have the ability to bring your UCS into view in a more familiar or convenient orientation for you. (video: 1:21 min.) Schematic Design Drawing: Create a single schematic drawing of an entire model, or add schematic blocks to your AutoCAD drawings and prototype your PCB design within the schematic. AutoCAD 2023 delivers new ways to evaluate and prove your schematic design, with a new system that automatically creates a complete PCB design in your AutoCAD drawings. (video: 1:48 min.) Multiple Dynamic Data Entry: Accelerate your CAD design workflows by importing real-time data directly into your drawings without additional data entry. AutoCAD 2023 now supports importing from third-party data sources, such as Microsoft Excel and Microsoft Visio. (video: 1:22 min.) Work as a team: Share AutoCAD plans and collaborate more efficiently. Import an unlimited number of plans and also easily share your plans with colleagues. Give your team the ability to work together, with a new workflow and team collaboration features, including our new AutoBlox collaboration platform. (video: 1:45 min.) Dynamics in the New UI: Bring more power to your fingers with a new graphic-intensive 3D user interface and more intuitive control of your mouse. Improve your working experience with a host of enhancements, including support for the new wheel mouse, enhanced mouse behavior, and support for large numbers of concurrent users. (video: 1:45 min.) Personalization: Make your AutoCAD drawings work just the way you need them to. Customize AutoCAD for your individual workflows and requirements. Take advantage of smart features, such as AutoCAD Live, to help you get the most out of your drawings, even as you design them. (video: 1:30 min.)

# **System Requirements:**

MINIMUM: OS: Microsoft Windows® 7 (32-bit) or Windows® 8 (32-bit) Processor: Intel® Core™ i3-370M 2.66 GHz Memory: 2 GB Graphics: Intel® HD Graphics 4000 Hard Disk Space: 100 MB RECOMMENDED: OS: Microsoft Windows® 7 (64-bit) or Windows® 8 (64-bit) Processor: Intel® Core™ i5-450M 2.93